## Retrieving your CTI API Key

Follow the below steps to retrieve your CrowdSec CTI API key from the CrowdSec Console.

**1**

Log in to your CrowdSec Console account at app.crowdsec.net

**2**

Navigate to your Account Settings, and click on 'CTI API Keys'. Retrieve your key by clicking on the 'copy' icon.

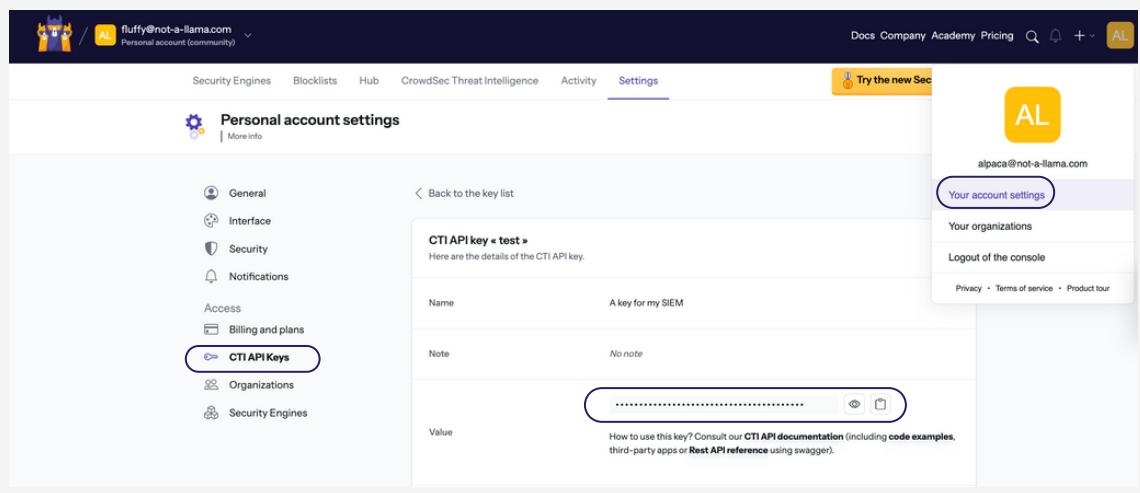

**4**

Copy your API key and configure your integration. You will find step-by-step guides for all available integrations at doc.crowdsec.net/u/cti\_api/integration\_intro/

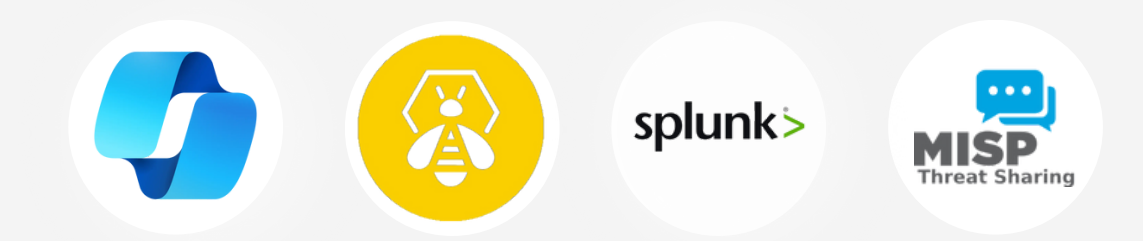

**5**

Alternatively, run a query against a given IP address using the following command:

curl -H "x-api-key: YOUR\_API\_KEY" https://cti.api.crowdsec.net/v2/smoke/IP\_ADDRESS